# **How to use Hexnode Gateway for macOS**

# **Why migrate?**

As technology constantly evolves, your company might outgrow the current UEM provider's capability, and you might need a more feature-rich UEM

solution.<br>
Hexnode UEM provides complete mobility management software that works with all popular operating systems, including macOS. It allows the admin to manage, monitor, and enforce device policies and includes all the critical macOS management features.

#### **Hexnode for macOS?**  $\bullet\bullet\bullet$

Provide a name for the configuration file and select the enrollment type;

- Adaptive: automatically detects the device capabilities and initiates Automated Device Enrollment (for DEP devices) or Device Enrollment (Manual) as suited.
- . device management capabilities. Device Enrollment (Manual): forces manual Device Enrollment. Not recommended as this reduces the

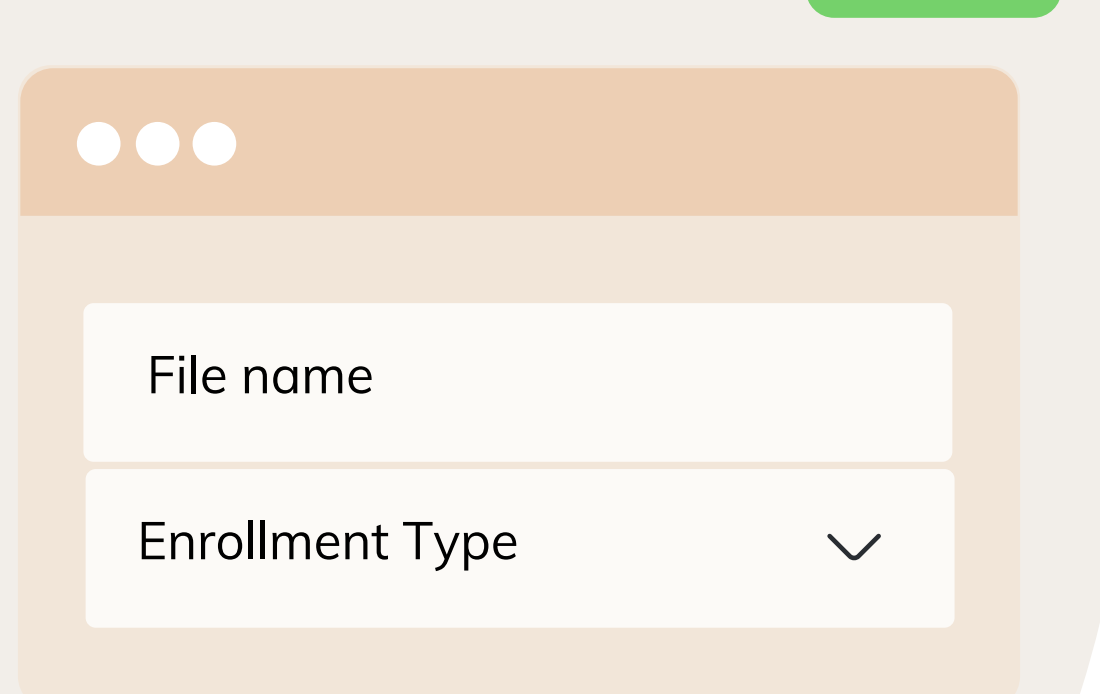

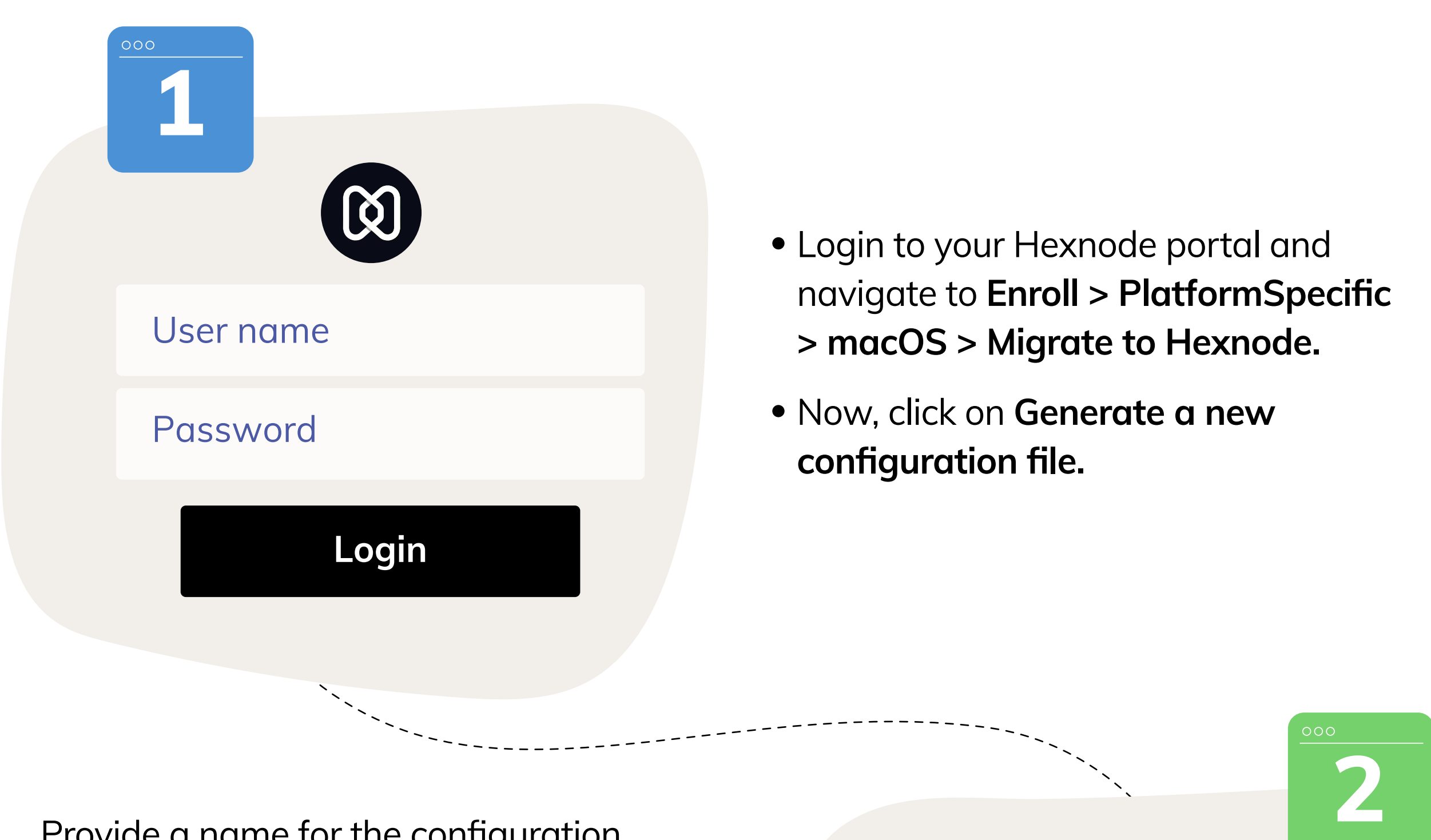

- Reassign the device in the DEP portal to an MDM server associated with this Hexnode UEM console.
- Sync the device with Hexnode portal from Admin > Apple Business > Apple DEP > DEP Devices.
- Click Migrate MDM Profile from the Hexnode Gateway app

**DEP** X

- Initiate disenrollment from the current MDM.
- Reassign the device in the DEP portal to an MDM server associated with this Hexnode UEM console.
- Sync the device with Hexnode portal from Admin > Apple Business > Apple DEP > DEP Devices.
- Click Migrate MDM Profile from Hexnode Gateway app

Migrate your macOS devices into Hexnode seamlessly

#### **Absolutely not!**

The Gateway application remotely migrates macOS devices to Hexnode UEM without performing a device wipe. Wipe.

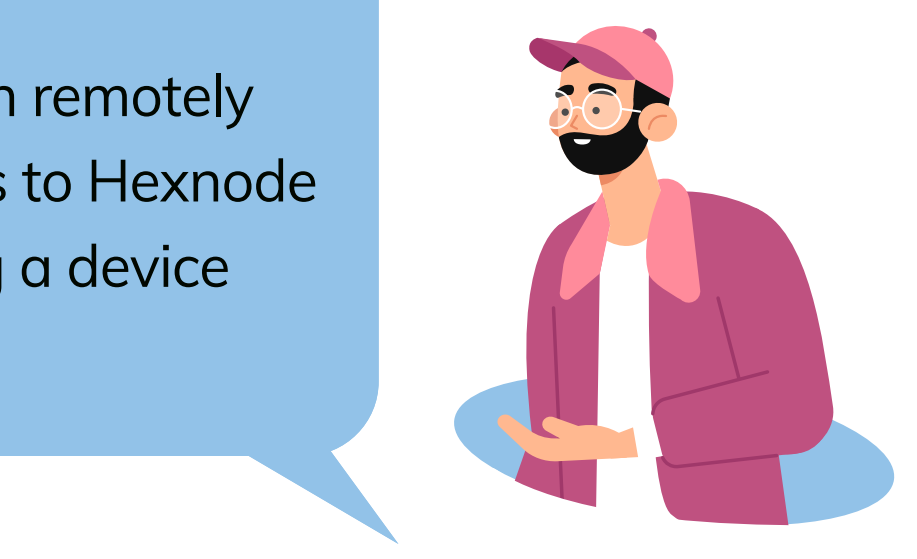

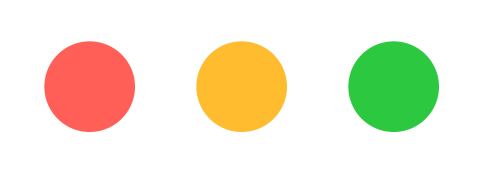

- Initiate disenrollment from the current MDM.
- Click Enroll on the Hexnode Gateway app.
- The MDM profile will need approval of user before installation on macOS 10.15+.

Does that mean I'll have to do a device wipe and lose all my data?

# **STEPS**

**mdm-support@hexnode.com partners@hexnode.com**

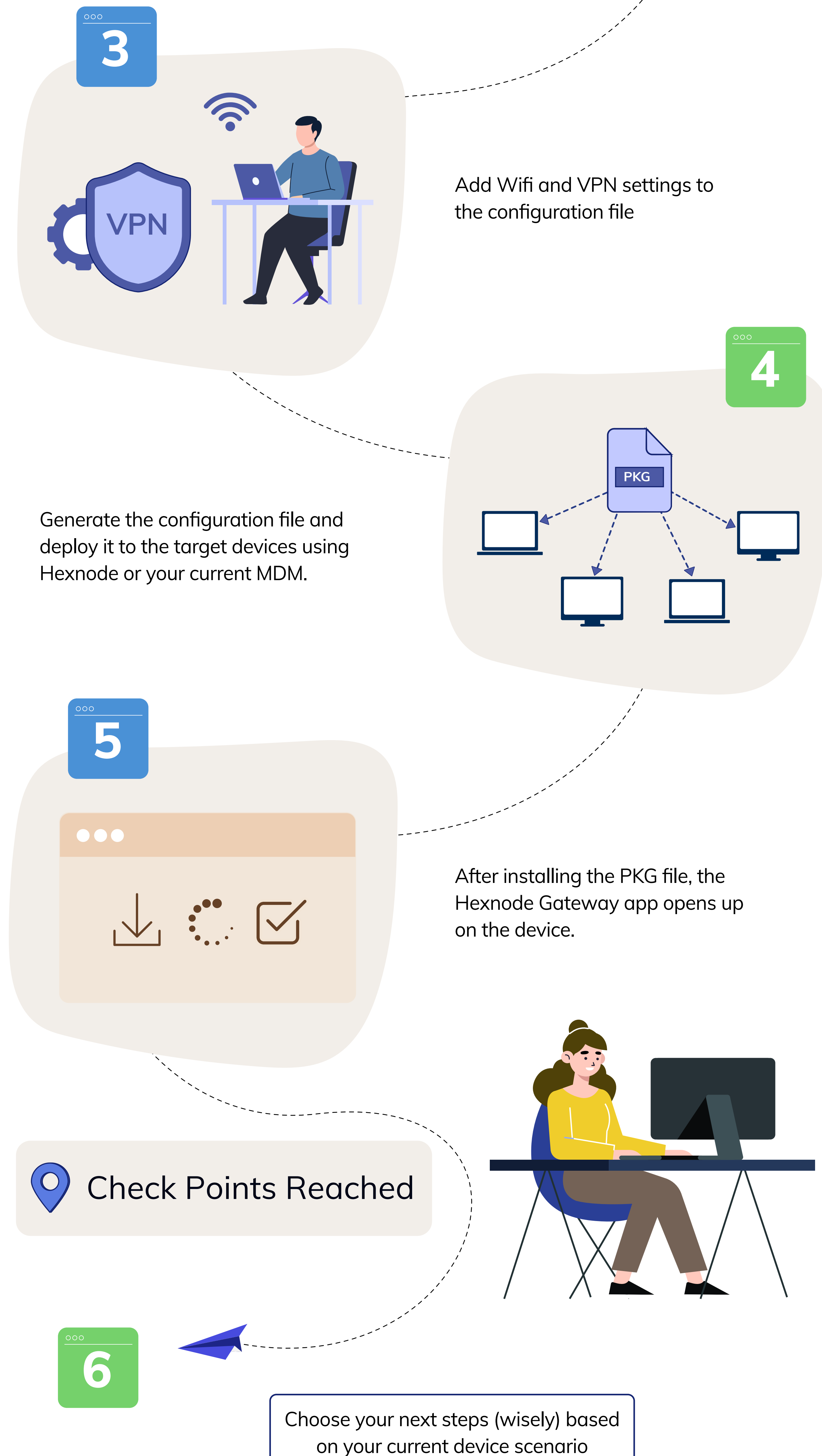

- Click Enroll on the Hexnode Gateway app and initiate the enrollment.
- The MDM profile will need approval of user before installation on macOS 10.15+.

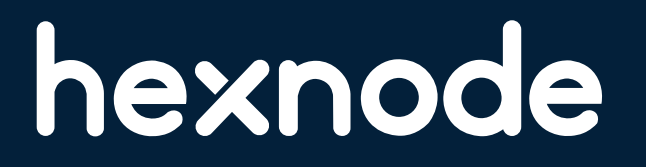

## **Not enrolled in MDM**

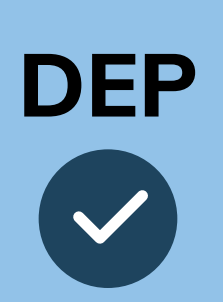

### **Enrolled in MDM**

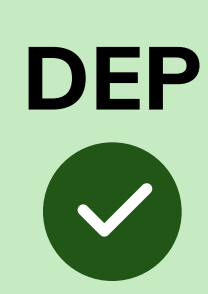

**DEP**